### aludu CISCO.

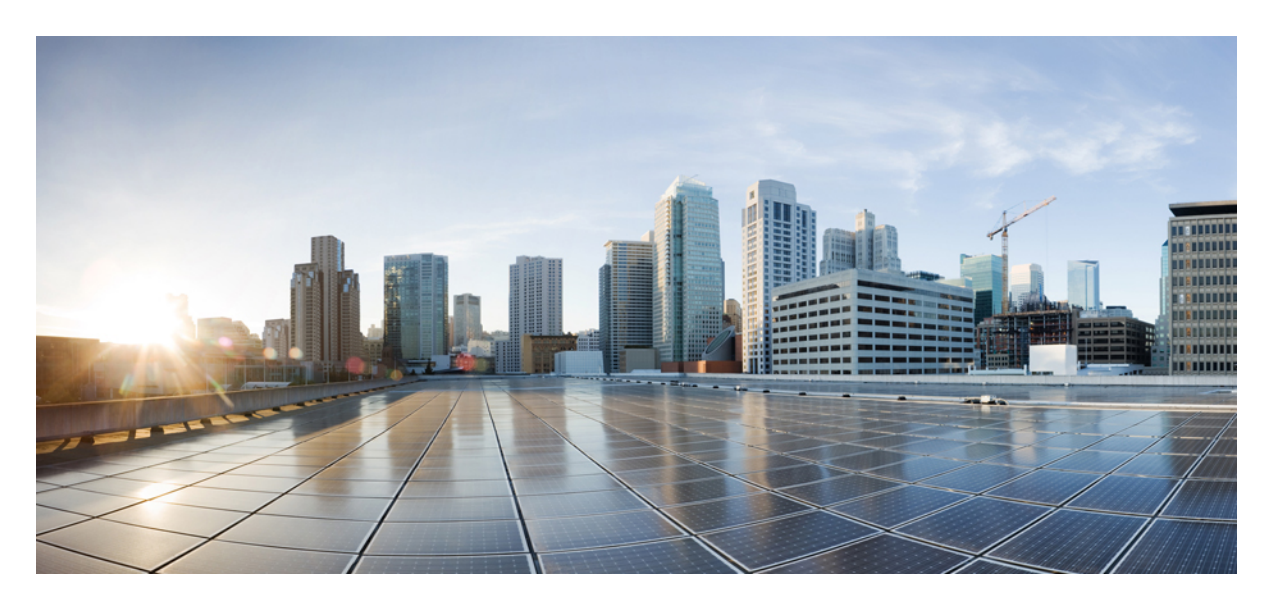

### **Cisco Intersight Workload Optimizer** スタートアップガイド

初版:2020 年 12 月 3 日 最終更新:2022 年 4 月 14 日

### シスコシステムズ合同会社

〒107-6227 東京都港区赤坂9-7-1 ミッドタウン・タワー http://www.cisco.com/jp お問い合わせ先:シスコ コンタクトセンター 0120-092-255 (フリーコール、携帯・PHS含む) 電話受付時間:平日 10:00~12:00、13:00~17:00 http://www.cisco.com/jp/go/contactcenter/

【注意】シスコ製品をご使用になる前に、安全上の注意( **www.cisco.com/jp/go/safety\_warning/** )をご確認ください。本書は、米国シスコ発行ド キュメントの参考和訳です。リンク情報につきましては、日本語版掲載時点で、英語版にアップデートがあり、リンク先のページが移動**/**変更され ている場合がありますことをご了承ください。あくまでも参考和訳となりますので、正式な内容については米国サイトのドキュメントを参照くだ さい。また、契約等の記述については、弊社販売パートナー、または、弊社担当者にご確認ください。

THE SPECIFICATIONS AND INFORMATION REGARDING THE PRODUCTS IN THIS MANUAL ARE SUBJECT TO CHANGE WITHOUT NOTICE. ALL STATEMENTS, INFORMATION, AND RECOMMENDATIONS IN THIS MANUAL ARE BELIEVED TO BE ACCURATE BUT ARE PRESENTED WITHOUT WARRANTY OF ANY KIND, EXPRESS OR IMPLIED. USERS MUST TAKE FULL RESPONSIBILITY FOR THEIR APPLICATION OF ANY PRODUCTS.

THE SOFTWARE LICENSE AND LIMITED WARRANTY FOR THE ACCOMPANYING PRODUCT ARE SET FORTH IN THE INFORMATION PACKET THAT SHIPPED WITH THE PRODUCT AND ARE INCORPORATED HEREIN BY THIS REFERENCE. IF YOU ARE UNABLE TO LOCATE THE SOFTWARE LICENSE OR LIMITED WARRANTY, CONTACT YOUR CISCO REPRESENTATIVE FOR A COPY.

The Cisco implementation of TCP header compression is an adaptation of a program developed by the University of California, Berkeley (UCB) as part of UCB's public domain version of the UNIX operating system. All rights reserved. Copyright © 1981, Regents of the University of California.

NOTWITHSTANDING ANY OTHER WARRANTY HEREIN, ALL DOCUMENT FILES AND SOFTWARE OF THESE SUPPLIERS ARE PROVIDED "AS IS" WITH ALL FAULTS. CISCO AND THE ABOVE-NAMED SUPPLIERS DISCLAIM ALL WARRANTIES, EXPRESSED OR IMPLIED, INCLUDING, WITHOUT LIMITATION, THOSE OF MERCHANTABILITY, FITNESS FOR A PARTICULAR PURPOSE AND NONINFRINGEMENT OR ARISING FROM A COURSE OF DEALING, USAGE, OR TRADE PRACTICE.

IN NO EVENT SHALL CISCO OR ITS SUPPLIERS BE LIABLE FOR ANY INDIRECT, SPECIAL, CONSEQUENTIAL, OR INCIDENTAL DAMAGES, INCLUDING, WITHOUT LIMITATION, LOST PROFITS OR LOSS OR DAMAGE TO DATA ARISING OUT OF THE USE OR INABILITY TO USE THIS MANUAL, EVEN IF CISCO OR ITS SUPPLIERS HAVE BEEN ADVISED OF THE POSSIBILITY OF SUCH DAMAGES.

Any Internet Protocol (IP) addresses and phone numbers used in this document are not intended to be actual addresses and phone numbers. Any examples, command display output, network topology diagrams, and other figures included in the document are shown for illustrative purposes only. Any use of actual IP addresses or phone numbers in illustrative content is unintentional and coincidental.

All printed copies and duplicate soft copies of this document are considered uncontrolled. See the current online version for the latest version.

Cisco has more than 200 offices worldwide. Addresses and phone numbers are listed on the Cisco website at www.cisco.com/go/offices.

The documentation set for this product strives to use bias-free language. For purposes of this documentation set, bias-free is defined as language that does not imply discrimination based on age, disability, gender, racial identity, ethnic identity, sexual orientation, socioeconomic status, and intersectionality. Exceptions may be present in the documentation due to language that is hardcoded in the user interfaces of the product software, language used based on standards documentation, or language that is used by a referenced third-party product.

Cisco and the Cisco logo are trademarks or registered trademarks of Cisco and/or its affiliates in the U.S. and other countries. To view a list of Cisco trademarks, go to this URL: <https://www.cisco.com/c/en/us/about/legal/trademarks.html>. Third-party trademarks mentioned are the property of their respective owners. The use of the word partner does not imply a partnership relationship between Cisco and any other company. (1721R)

© 2020–2022 Cisco Systems, Inc. All rights reserved.

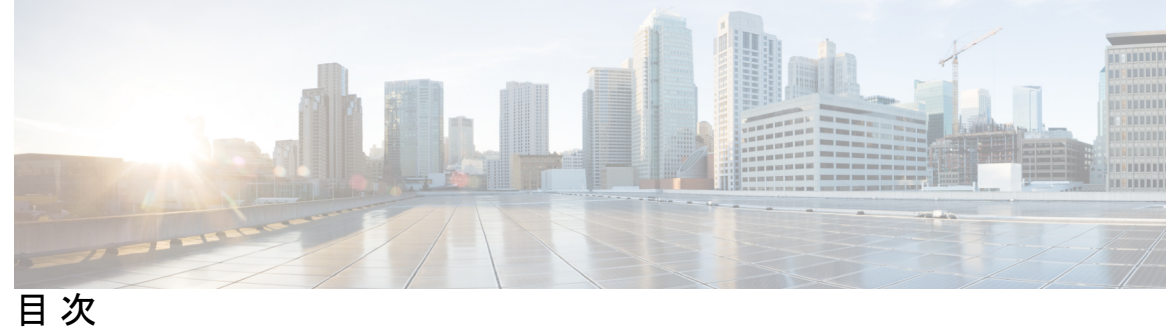

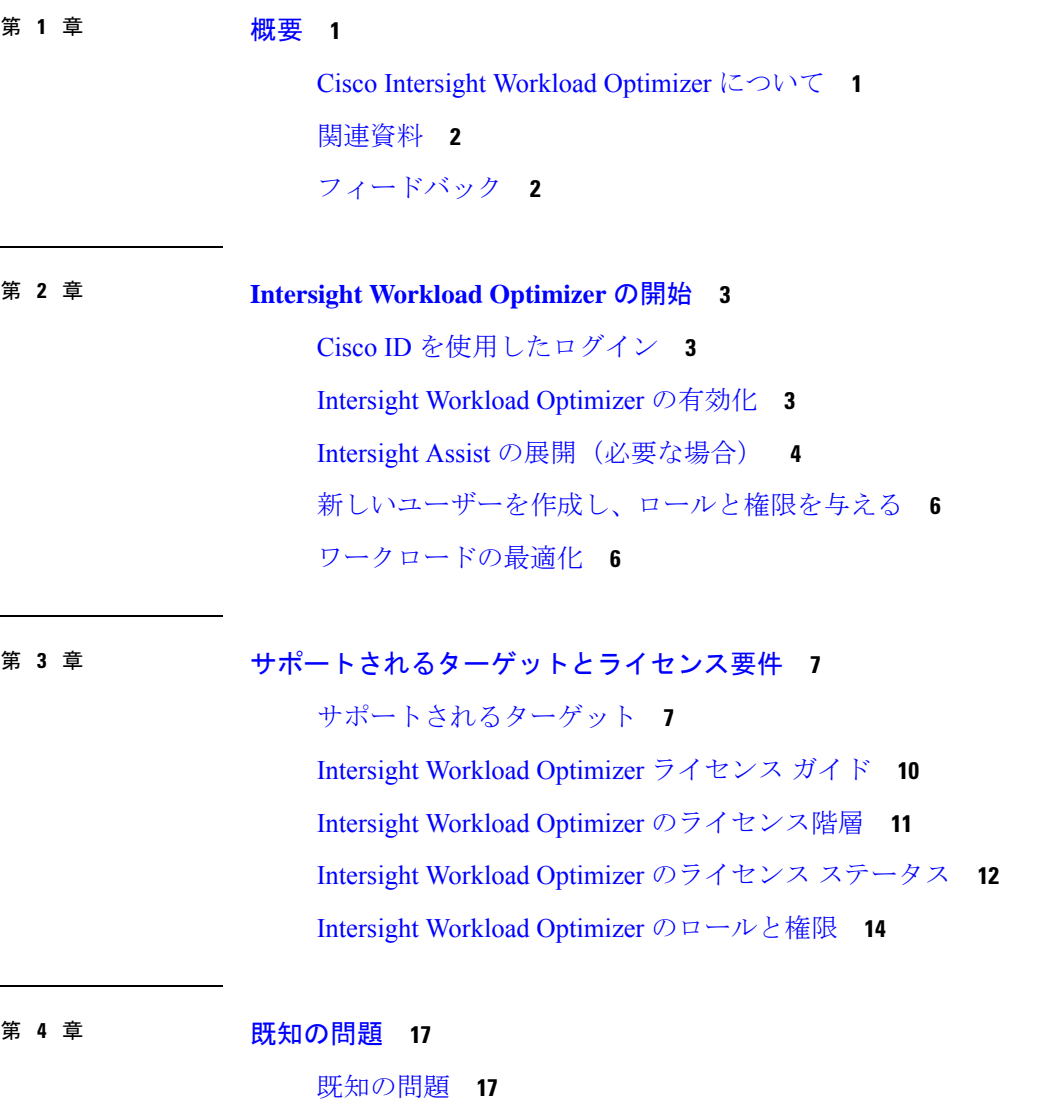

Г

I

<span id="page-4-0"></span>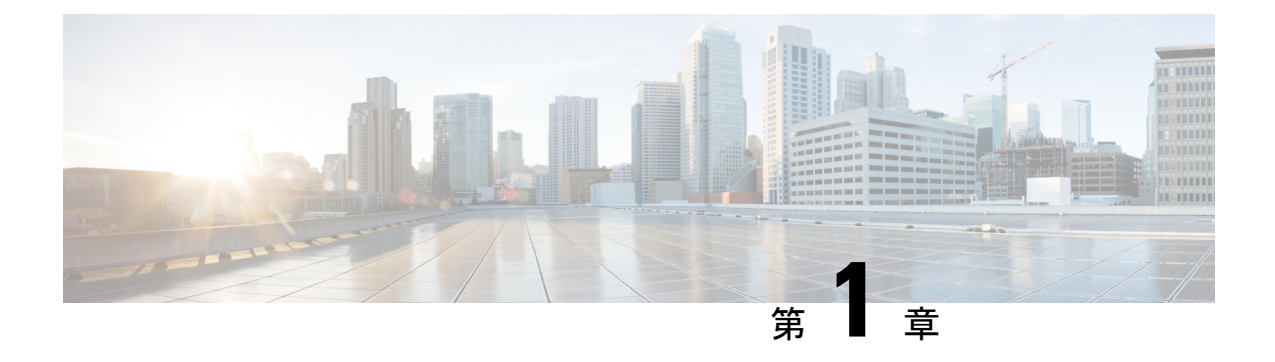

概要

- Cisco Intersight Workload [Optimizer](#page-4-1) について (1 ページ)
- [関連資料](#page-5-0) (2 ページ)
- [フィードバック](#page-5-1) (2 ページ)

### <span id="page-4-1"></span>**Cisco Intersight Workload Optimizer** について

Cisco Intersight Workload Optimizer は、リソースをリアルタイムで動的に最適化してアプリケー ションのパフォーマンスを確保する単一のツールです。アプリケーションリソース管理を大幅 に簡素化できます。重要な IT リソースを絶えず最適化します。これによって、既存のインフ ラストラクチャをより効率的に使用できるようになり、オンプレミスおよびクラウドでの運用 コストを削減できます。IntersightWorkload Optimizerは、リアルタイムの環境に基づいたwhat-if シナリオを素早くモデル化することで、将来の計画から不確実性を排除します。

Intersight Workload Optimizer は、ワークロードの使用状況、コスト、コンプライアンスの制約 を継続的に分析し、リソースをリアルタイムで自動的に割り当てます。必要なリソースを必要 なときにワークロードに提供することで、ワークロードのパフォーマンスを確保します。キャ パシティ プランニング、複数のクラウドにわたるワークロード分散に役立ちます。

Intersight Workload Optimizer はリアルタイムの意思決定エンジンであり、コストを削減しなが ら、オンプレミスとパブリッククラウド環境全体でアプリケーションの正常性を確保します。 インテリジェントソフトウェアは、ワークロードの需要、リソース消費、リソースコスト、お よびポリシーの制約を継続的に分析し、最適なバランスを決定します。Intersight Workload Optimizer にはオペレータ用の AI ツールセットがあり、オペレータに推奨事項を提示し、デー タセンターとパブリッククラウドのワークロード配置とリソース割り当てをトリガーし、リア ルタイムの最適化を完全に自動化します。

Intersight Workload Optimizer を使用することで、インフラストラクチャと運用チームは可視性 から益を得、洞察力が向上し、より強力な処置を行えるようになるので、SLAを確実に満たし ながら収益を向上させることができます。アプリケーションチームとDevOpsチームは、包括 的な状況認識をに基づき、高性能で継続的に使用可能なアプリケーションを提供できます。

### <span id="page-5-0"></span>関連資料

Cisco Intersight Workload Optimizer に関する次のドキュメントは、[Intersight](https://intersight.com/help/resources#cisco_intersight_workload_optimizer) Help Center および [Cisco.com](https://www.cisco.com/c/en/us/support/servers-unified-computing/intersight/series.html) で入手できます。

- Cisco Intersight Workload Optimizer ユーザーガイド [英語]
- Cisco Intersight Optimizer ターゲット設定ガイド [英語]

# <span id="page-5-1"></span>フィードバック

#### フィードバック

Cisco Intersight Workload Optimizer でのエクスペリエンスのフィードバックはアプライアンス UI から共有できます。Intersight 右上の **[**ヘルプ(**Help**)**]** ドロップダウン リスト(疑問符の マーク)をクリックし、**[**フィードバックを送信(**Send Us Feedback**)**]** を選択します。エクス ペリエンスの評価または問題の報告を行ったり、機能の向上に関するコメントを残すことがで きます。

<span id="page-6-0"></span>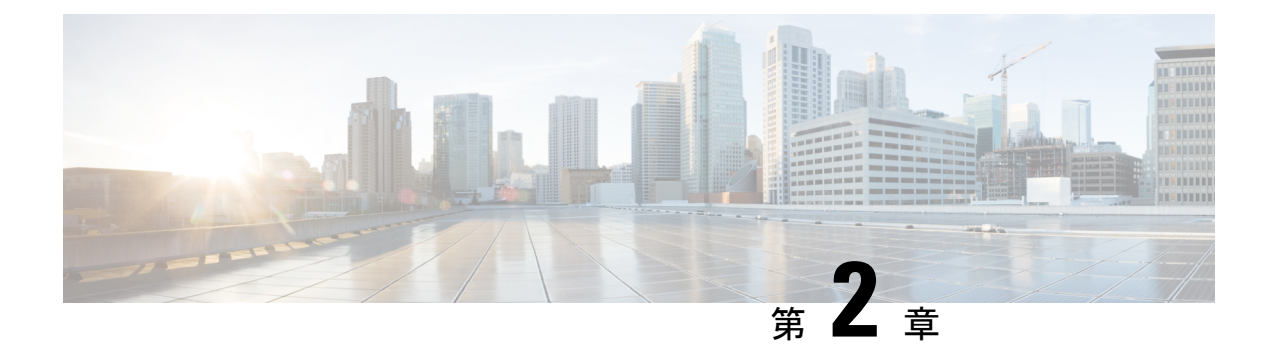

# **Intersight Workload Optimizer** の開始

- Cisco ID [を使用したログイン](#page-6-1) (3 ページ)
- Intersight Workload [Optimizer](#page-6-2) の有効化 (3ページ)
- Intersight Assist の展開 (必要な場合) (4ページ)
- [新しいユーザーを作成し、ロールと権限を与える](#page-9-0) (6 ページ)
- [ワークロードの最適化](#page-9-1) (6 ページ)

# <span id="page-6-1"></span>**Cisco ID** を使用したログイン

既存の Cisco Intersight アカウントまたは Cisco ID をすでにお持ちの場合は、ログインしてくだ さい。<https://intersight.com/>

- 新しい Intersight ユーザーの場合は、Cisco Intersight アカウントを作成します。
- **1.** Intersight アカウントを作成する場合は、<https://intersight.com/> にアクセスしてください。 Cisco Intersight アカウントを作成するには有効なシスコ ID が必要です。シスコ ID をお持 ちでない場合[はこちら](https://id.cisco.com/signin/register)から作成してください。
- **2. [**アカウント名(**Account Name**)**]** を入力します。アカウント名には、英字(a~z、A~ Z)、数字(0~9) またはハイフン(-) のみを含めることができます。

### <span id="page-6-2"></span>**Intersight Workload Optimizer** の有効化

トライアル ライセンスを使用するか、Intersight Workload Optimizer ライセンスを購入して登録 することで、Intersight Workload Optimizer の使用を開始できます。

#### トライアル用 **Intersight Workload Optimizer** ライセンスの使用

Intersight のトライアル ライセンスを使用して Intersight Workload Optimizer が提供する機能の調 査を開始するには、次の手順を実行します。

Δ

注目 製品のトライアル ライセンスは 1 回のみ使用できます。

- **1.** Intersight にアカウント管理者権限でログインします。
- **2. [**設定(**Settings**)**]** アイコンから**[**設定(**Settings**)**]** > **[**ライセンス(**License**)**]**を選択しま す。
- **3. [**トライアルを開始(**Start Trial**)**]** をクリックします。
- **4. [Workload Optimizer]** を選択します。

#### **Intersight Workload Optimizer** ライセンスの購入と登録

Cisco Ordering Tool を使用して、Intersight Workload Optimizer ライセンス階層を購入できます。 詳細については、『Cisco Intersight Data Sheet』の「Ordering [Information](https://www.cisco.com/c/en/us/products/collateral/servers-unified-computing/intersight/datasheet-c78-739433.html#Orderinginformation)」を参照してくださ い。

Intersight で Intersight Workload Optimizer ライセンスを登録するには、次の手順を実行します。

- **1.** Intersight にアカウント管理者権限でログインします。
- **2. [**設定(**Settings**)**]** アイコンの**[**設定(**Settings** )**]** > **[**ライセンス(**License**)**]**から、**[**登録 (**Register**)**]** をクリックします。
- **3. [**トークン設定(**SetToken**)**]**ページで、**[**製品インスタンス登録トークン(**ProductInstance RegistrationToken**)**]**を入力します。[Ciscoスマートソフトウェアマネージャ(CiscoSmart Software Manager)]をクリックして、Intersight登録トークンを取得します。スマートアカ ウントをお持ちでない場合は、[ここ](https://software.cisco.com/#module/SmartLicensing)で作成してください。**[**次へ(**Next**)**]**をクリックしま す。
- **4. [**製品の設定(**Set Product**)**]** ページで、**[Workload Optimizer]** をオンに切り替え、必要な ライセンス階層(Essentials、Advantage、Premier)を選択します。IntersightWorkloadOptimizer のライセンス階層の詳細については、「*Intersight Workload Optimizer* のライセンス」の項 を参照してください。

⚠

注目 Intersight Workload Optimizer のプロビジョニングには、最大で15分かかります。

### <span id="page-7-0"></span>**Intersight Assist** の展開(必要な場合)

Cisco Intersight Assist は、エンドポイント デバイスを Cisco Intersight に追加するのに役立ちま す。データセンターには、Cisco Intersight に直接接続しない複数のデバイスを含めることがで きます。Cisco Intersight でサポートされているが、直接接続しないデバイスには接続メカニズ ムが必要です。Cisco Intersight Assist は、その接続メカニズムを提供し、デバイスを Cisco Intersightに追加するのに役立ちます。Intersight Assistの導入およびその他のIntersight 機能の適 切なサイジングについては、『Cisco [Intersight](https://www.cisco.com/c/en/us/td/docs/unified_computing/Intersight/cisco-intersight-assist-getting-started-guide/m-overview-of-cisco-intersight-assist.html) Assist Getting Started Guide』を参照してくださ い。

#### **Intersight Assist** のリソース要件

Cisco Intersight Assist は、VMware ESXi 6.5 以降に導入できます。ここでは、Cisco Intersight Assist for Intersight ワークロード オプティマイザをインストールして展開するためのシステム 要件について説明します。

注目

- オンプレミス ターゲットを要求するには、最小サイズで Small の Intersight Assist が必要で す。
	- Intersight Assist がすでに展開されている場合は、サイジング要件を確認します。必要に応 じて、 『Cisco Intersight Virtual [Appliance](https://www.cisco.com/c/en/us/td/docs/unified_computing/Intersight/b_Cisco_Intersight_Appliance_Getting_Started_Guide/b_Cisco_Intersight_Appliance_Install_and_Upgrade_Guide_chapter_0110.html) Getting Started Guide』の「Sizing Options」セク ションを参照してサイズ変更の手順を実行します。

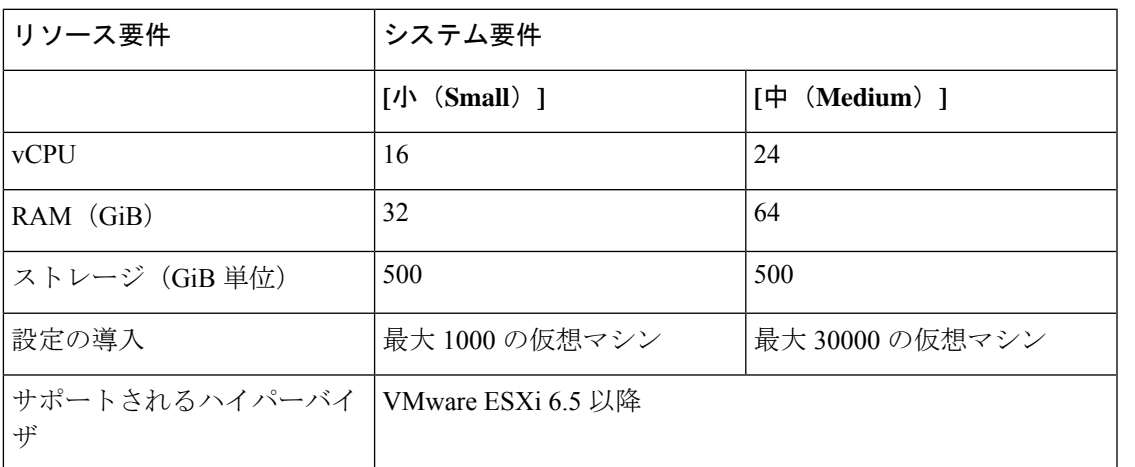

\*\*最大 100,000 台の仮想マシンを導入するには、vCPU を 32、RAM を 96 GB 以上に増やしま す。

#### **[**宛先の登録(**Register Targets**)**]**

新しいターゲットを要求するには、次の手順を実行します。

- **1.** Intersightにアカウント管理者、デバイス管理者、またはデバイス技術者の権限でログイン します。
- **2. [**管理(**Admin**)**]** > **[**ターゲット(**Targets**)**]** > **[**新しいターゲットの要求(**Claim a New Target**)**]** に移動します。
- **3. [**要求に使用可能(**Available for Claiming**)**]** を選択し、要求するターゲット タイプを選択 します。
- **4. [**開始(**Start**)**]** をクリックします。
- **5.** 必要な詳細情報を入力し、**[**要求(**Claim**)**]**をクリックして、要求プロセスを完了します。

ワークロードをモニタし、環境でアクションを実行するためのターゲットの設定の詳細につい ては、『Cisco Intersight Workspace Optimizer Target [Configuration](https://intersight.com/help/resources#cisco_intersight_workload_optimizer) Guide』を参照してください。

# <span id="page-9-0"></span>新しいユーザーを作成し、ロールと権限を与える

Intersight はロールベースアクセス制御 (RBAC) を提供して、ユーザーロールと権限に基づい て、ユーザーへのシステムアクセスを承認または制限します。Intersightでは、組織と呼ばれる 論理エンティティを介してリソースを分離することで、アカウントのマルチテナント機能も実 現します。Intersightのユーザーロールは、一連の操作を実行するためにユーザーが持つ特権の コレクションを表します。これらのロールはユーザーまたはシステムで定義でき、リソースへ のきめ細かいアクセスを提供します。サポートされるロール、関連する特権、組織の作成、 ユーザー定義のロール、ユーザー、ユーザーグループの追加、ロールの作成と切り替えの詳細 については、Intersight [でのロールベースのアクセス制御を](https://intersight.com/help/resources#role_based_access_control_(rbac)_in_intersight)参照してください。

### <span id="page-9-1"></span>ワークロードの最適化

Intersight にログインしたら、**[**最適化(**OPTIMIZE**)**]** > **[**概要(**Overview**)**]** に移動して、 Intersight Workload Optimizer が提供する機能の使用を開始します。

**[**概要(**Overview**)**]** から、[表示(View)] を選択して、環境の概要を表示します。Intersight Workload Optimizer の他のページに移動します。以下のものがあります。

- [検索(Search)]:環境についての詳細にドリルダウンするためのセッション範囲を設定 します。
- •「プラン (Plan) ]: what-if シナリオを実行します。
- [配置(Place)]:Intersight Workload Optimizer を使用してワークロードの最適な配置を計 算し、指定した時間に配置を実行するよう設定します。
- [ダッシュボード(Dashboard)]:環境の詳細に焦点を当てたチャートを使用してカスタム ビューを設定します。
- [設定(Settings)]:ビジネスルールとポリシーを設定し、ターゲットを設定し、グループ の定義を行い、その他の管理タスクを実行するように Intersight Workload Optimizer を設定 します。

Intersight Workload Optimizer の使用の詳細については、『Cisco Intersight Workload [Optimizer](https://intersight.com/help/resources#cisco_intersight_workload_optimizer) User [Guide](https://intersight.com/help/resources#cisco_intersight_workload_optimizer)』を参照してください。

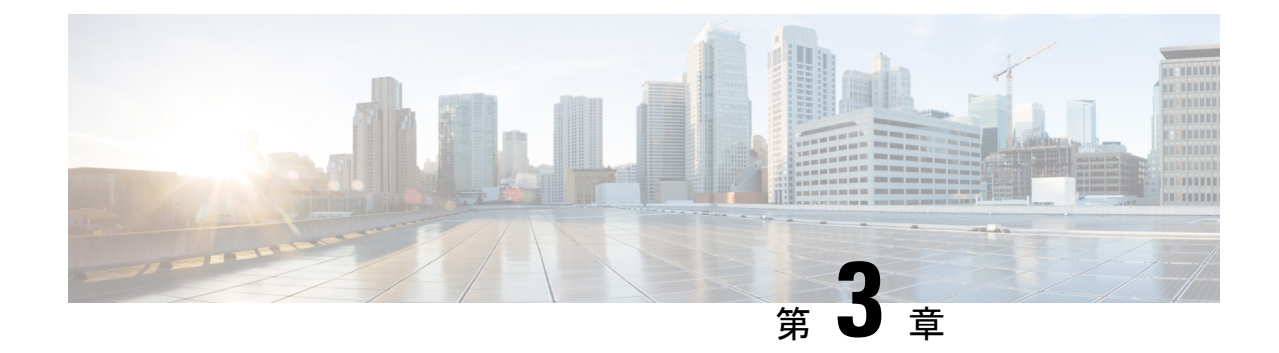

# <span id="page-10-0"></span>サポートされるターゲットとライセンス要 件

- [サポートされるターゲット](#page-10-1) (7 ページ)
- Intersight Workload Optimizer [ライセンス](#page-13-0) ガイド (10 ページ)
- Intersight Workload Optimizer [のライセンス階層](#page-14-0) (11 ページ)
- Intersight Workload Optimizer [のライセンス](#page-15-0) ステータス (12 ページ)
- Intersight Workload Optimizer [のロールと権限](#page-17-0) (14 ページ)

# <span id="page-10-1"></span>サポートされるターゲット

Intersight では、次の Intersight Workload Optimizer ターゲットを使用できます。

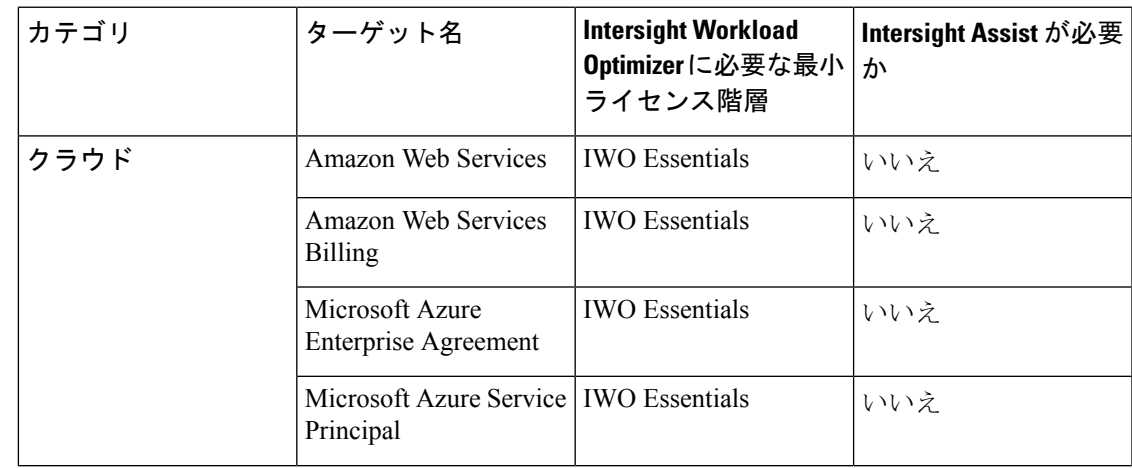

I

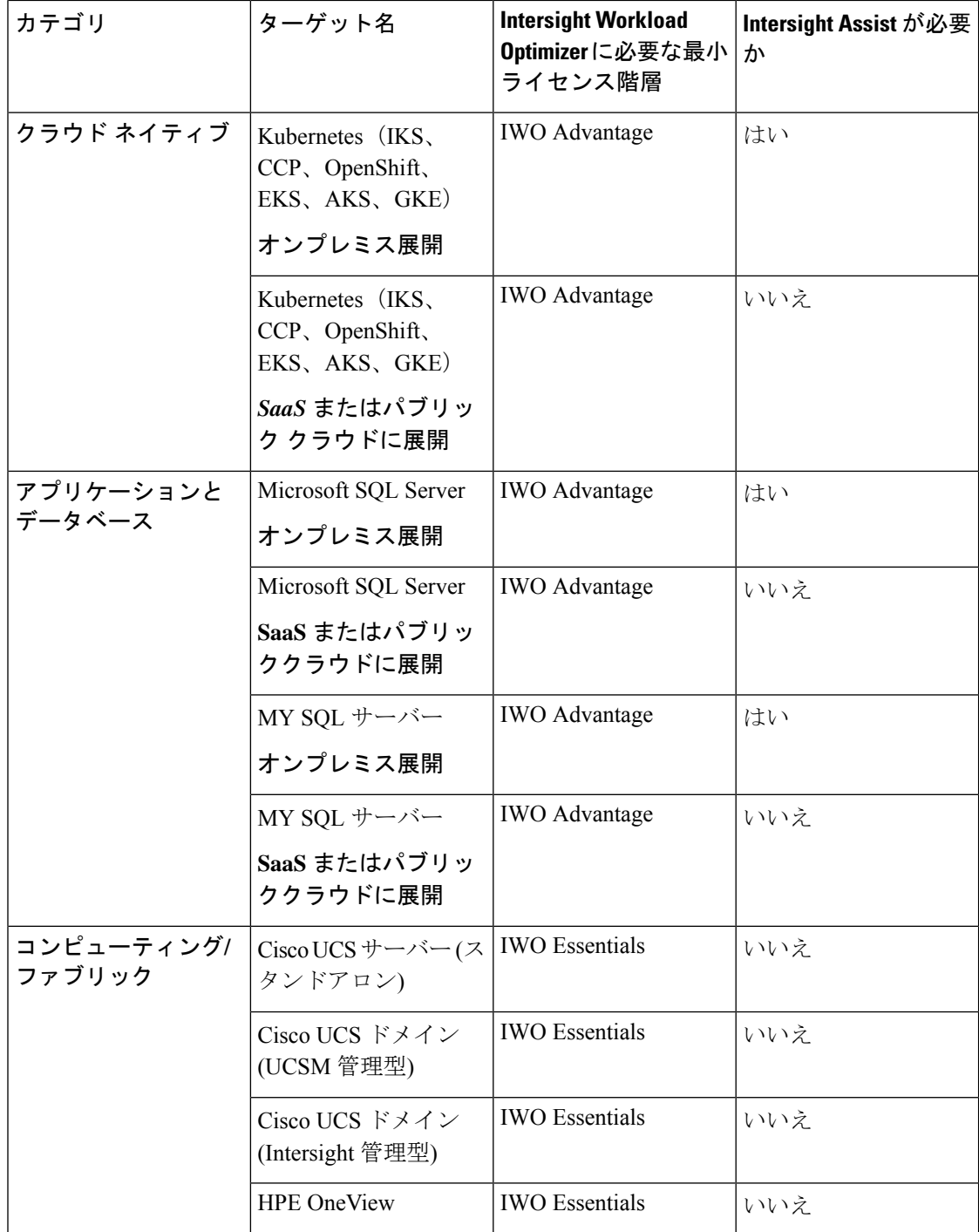

I

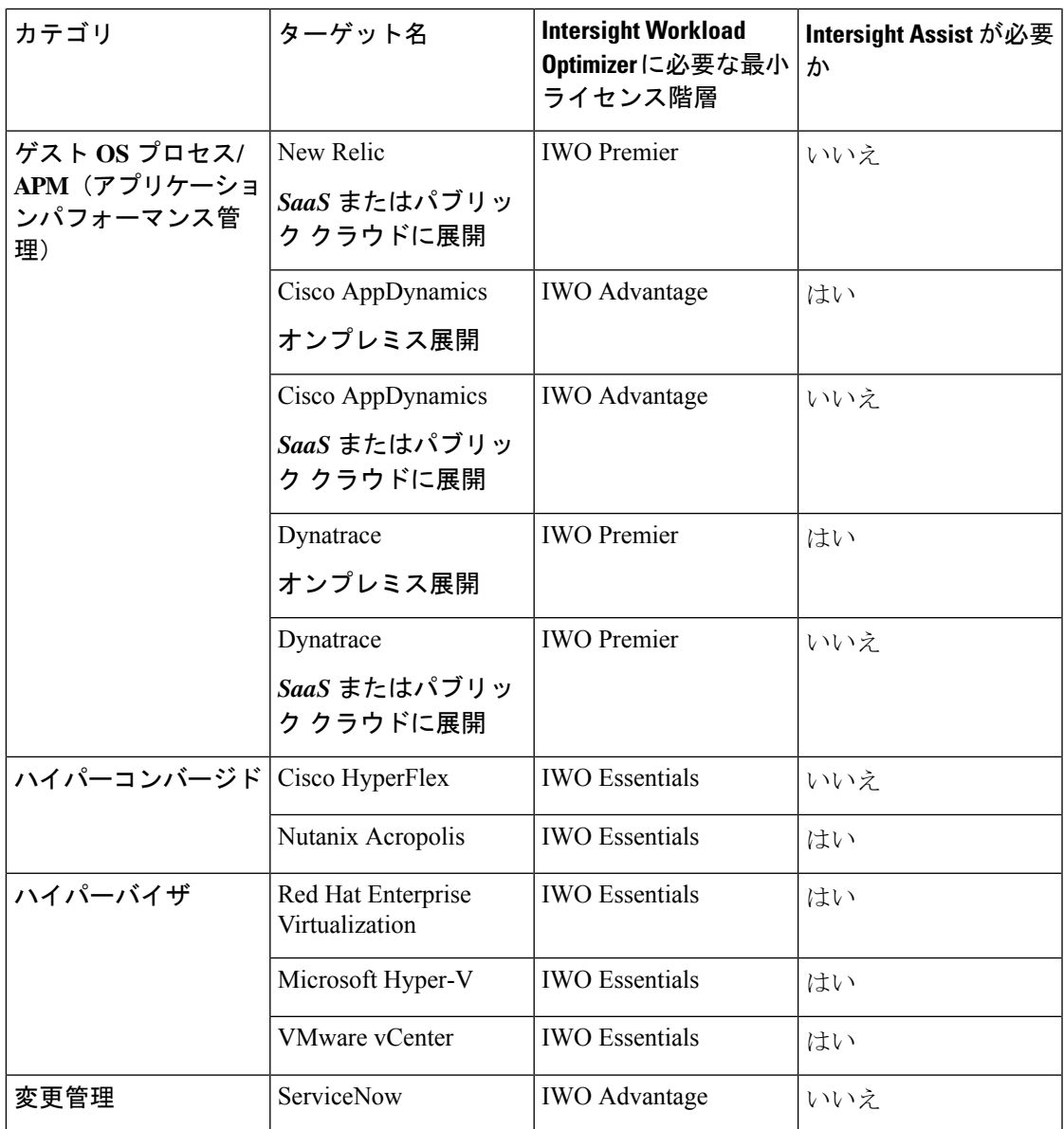

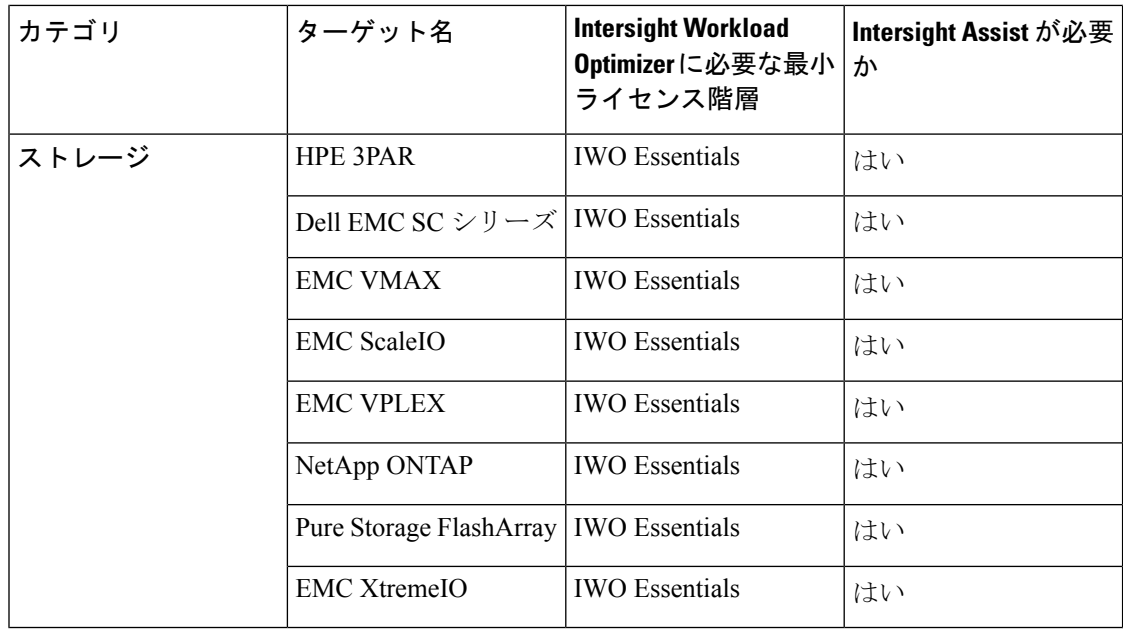

# <span id="page-13-0"></span>**Intersight Workload Optimizer** ライセンス ガイド

Cisco Intersight Workload Optimizet は、複数の階層でサブスクリプション ベースのライセンス を使用します。お客様は、1 年間、3 年間、または 5 年間のサブスクリプションを購入し、選 択したサブスクリプション期間に合わせて階層を選択できます。測定単位は、仮想マシンイン スタンスの数または仮想デスクトップ インスタンスの数です。Intersight Workload Optimizer は SaaS 専用での提供となります。

Cisco Ordering Tool を使用して、これらの Intersight Workload Optimizer ライセンス階層を購入 するか、Intersight からトライアルを開始できます。

- **Cisco Workload Optimizer Essentials**:Cisco Intersight Workload Optimizer Essentials を使用 すると、オンプレミスとパブリック クラウドの両方でハイブリッド クラウド インフラス トラクチャを最適化できます。
	- この層では、コンピューティング、ハイパーコンバージド システム、ハイパーバイ ザ、ストレージ、およびネットワーク デバイスがサポートされます。
	- ハイブリッド クラウド インフラストラクチャの継続的な最適化、キャパシティ プラ ンニング、ワークロード配置、および推奨アクションの自動化がサポートされます。
- **Cisco Workload Optimizer Advantage** の利点:Essentials 階層で提供される機能に加えて、 Advantage 階層は次の機能を拡張します。
	- コンテナ、パッケージ化されたアプリケーションおよびデータベース、フルスタック 最適化および自動化によるワークフロー統合のサポート。
	- コンテナ (Kubernetes) ポッドとリソースの最適化 (水平および垂直スケーリング、 サイジング、配置)。
- データベース サーバーとデータベース サービス。
- アプリケーションサーバーとアプリケーションパフォーマンス管理(AppDynamics) の統合。
- **Cisco Workload Optimizer Premier**:Premier 階層は、Advantage 階層で提供される機能に 加えて、次の機能を拡張します。
	- サードパーティの APM ツールとオープン ソース/ API ベースの独自のツールからの データを取り込み、可視化し、関連付けて、エンドツーエンドのビューを提供しま す。

## <span id="page-14-0"></span>**Intersight Workload Optimizer** のライセンス階層

次の表に、ライセンス階層によって配布される Intersight ワークロード オプティマイザの機能 を示します。

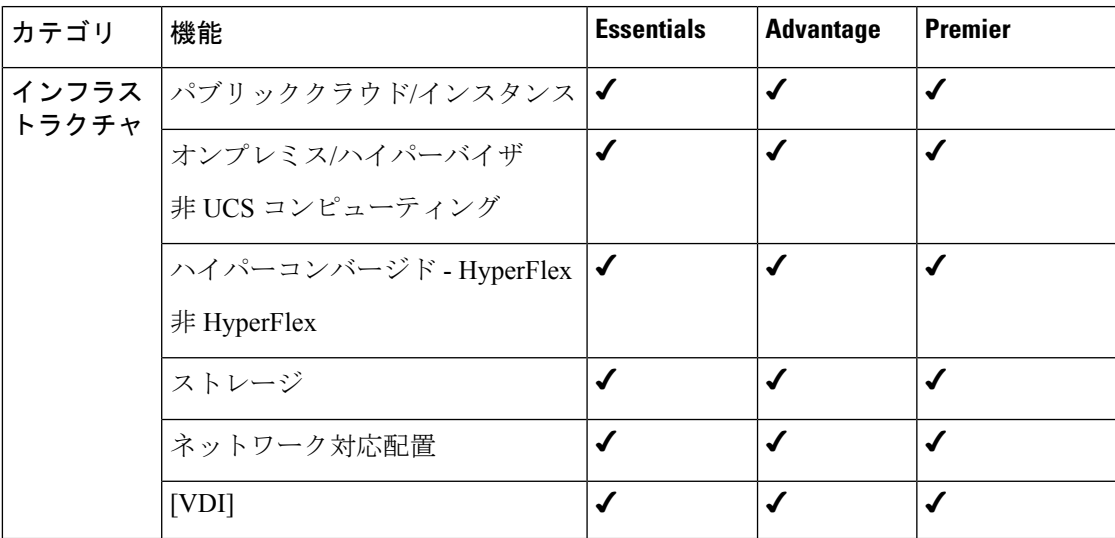

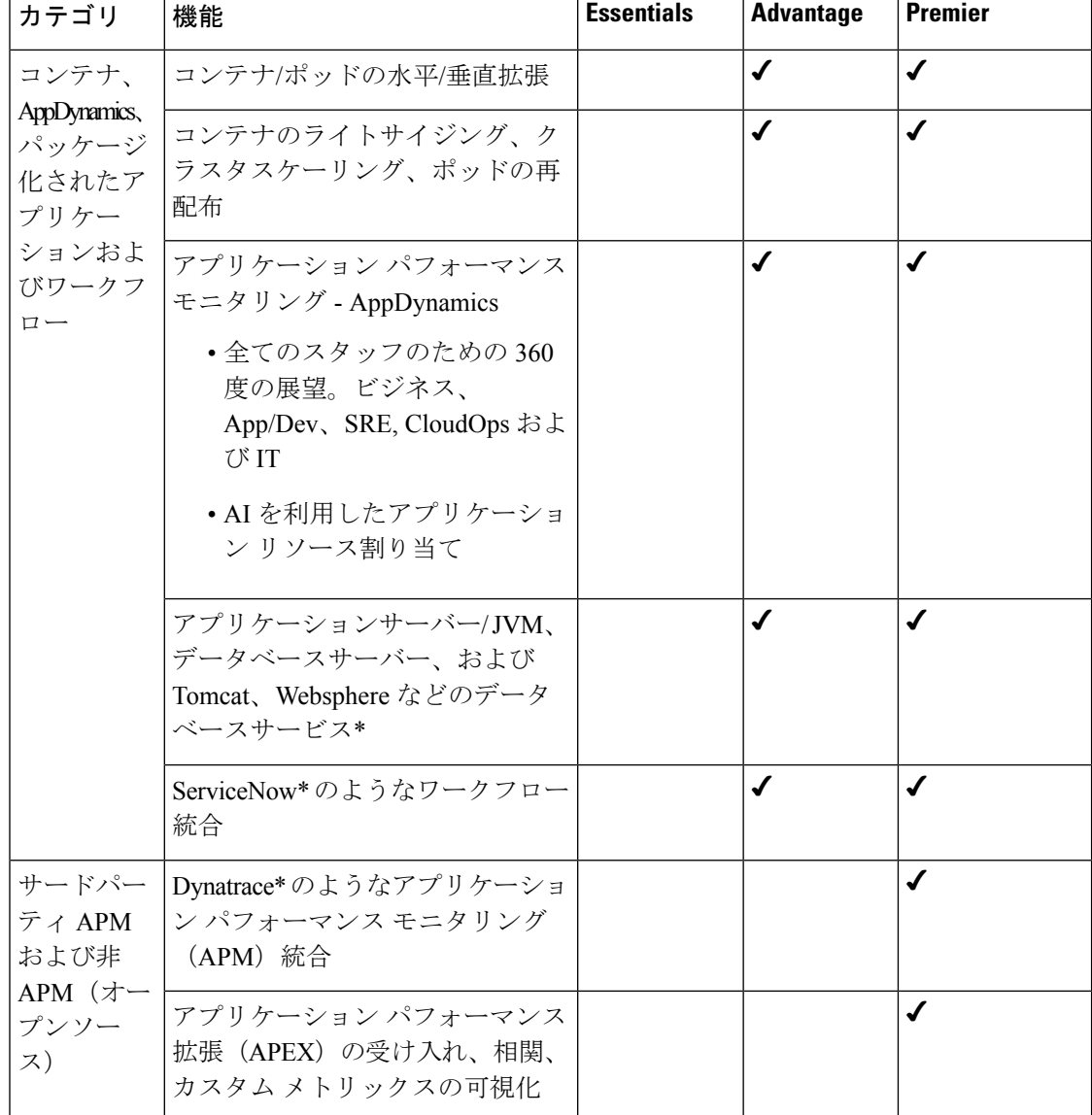

### Ú

\*名称は例示のためにのみ挙げられています。サポート対象については、Cisco Intersight Workload Optimizer [ターゲット設定ガイド](https://intersight.com/help/resources#cisco_intersight_workload_optimizer) [英語] を参照してください。 重要

# <span id="page-15-0"></span>**Intersight Workload Optimizer** のライセンス ステータス

Intersight Workload Optimizer アカウントのライセンス状態は、サブスクリプションのステータ スに応じて次のいずれかになります。

• **[**未使用(**Not Used**)**]**:このステータスは、ライセンス階層の VM /ワークロード

- **[**コンプライアンス(**InCompliance**)**]**:アカウントのライセンス状態はコンプライアンス であり、サポートされているすべての機能をユーザーが使用できます。
- **[**コンプライアンス逸脱(**Out of Compliance**)**]**:次の場合、アカウントライセンスのス テータスに [コンプライアンス逸脱(Out of Compliance)] と表示されます。
	- サブスクリプションの期間が終了したか、使用可能なライセンスよりも多くの VM / ワークロードがライセンス階層にあるため、十分な有効なライセンスがない場合。
	- 90 日間の猶予期間がアクティブまたは期限切れの場合
	- VM /ワークロードはアカウントに追加されていますが、スマート ライセンス アカウ ントに登録されていません

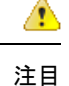

- 複数のライセンス階層は、Workload Optimizer ではサポート されていません。
	- Cisco Smart Licensing ポータルから追加のライセンスを購入し てアクティブにした後、[サブスクリプション(Subscription)] ペインの[更新 (Refresh) ]アイコンをクリックして、ポータ ルのライセンス ステータスと同期します。

新しい Intersight ユーザーは、登録ライセンスなしで 45 日間、Intersight Workload Optimizer を評価できます。トライアル期間中は、Intersight Workload Optimizer のプレミア階層の機 能を使用できます。評価期間の詳細は、**[**ライセンス(**License**)**]**ページ(**[**設定(**Settings**)**]** の下)で確認できます。**Workload Optimizer** のトライアル ライセンスを使用できるのは **1** 回だけですIntersight Workload Optimizer の使用を続行するには、トライアル期間が終了 し、ステータスが **[**トライアル期限切れ(**Trial Expired**)**]** に移行する前に有効なライセン スをアクティブにする必要があります。

アカウント ライセンスのステータスが [コンプライアンス逸脱(**Out of Compliance**)**]** に 移行すると、90日間の猶予期間がトリガーされます。この期間中は、プレミアム機能を引 き続き使用できますが、アカウントライセンスのステータスはコンプライアンス逸脱のま まです。コンプライアンスに戻すには、追加のライセンスを購入するか、既存の階層から VM /ワークロードを削除するか、下位の階層に移動する必要があります。90 日以内にラ イセンスを更新しない場合、ライセンスの状態は [猶予期限切れ(**Grace Expired**)**]** に移 行し、ライセンスは基本レベルの機能にダウングレードされ、プレミアム機能は使用でき なくなります。機能の使用を再開するには、有効なライセンスを再登録する必要がありま す。たとえば、アカウントに 20 の VM /ワークロードの有効なライセンスがあり、そのア カウントに別の VM /ワークロードを要求すると、ステータスは [コンプライアンス逸脱 (Out ofCompliance)]に移行し、猶予期間が開始されます。ただし、以前と同様に機能に アクセスできます。[コンプライアンス(InCompliance)]ステータスを復元するには、VM /ワークロードの 1 つを下位階層(必要に応じて [Essentials / Advantage])に移動します。

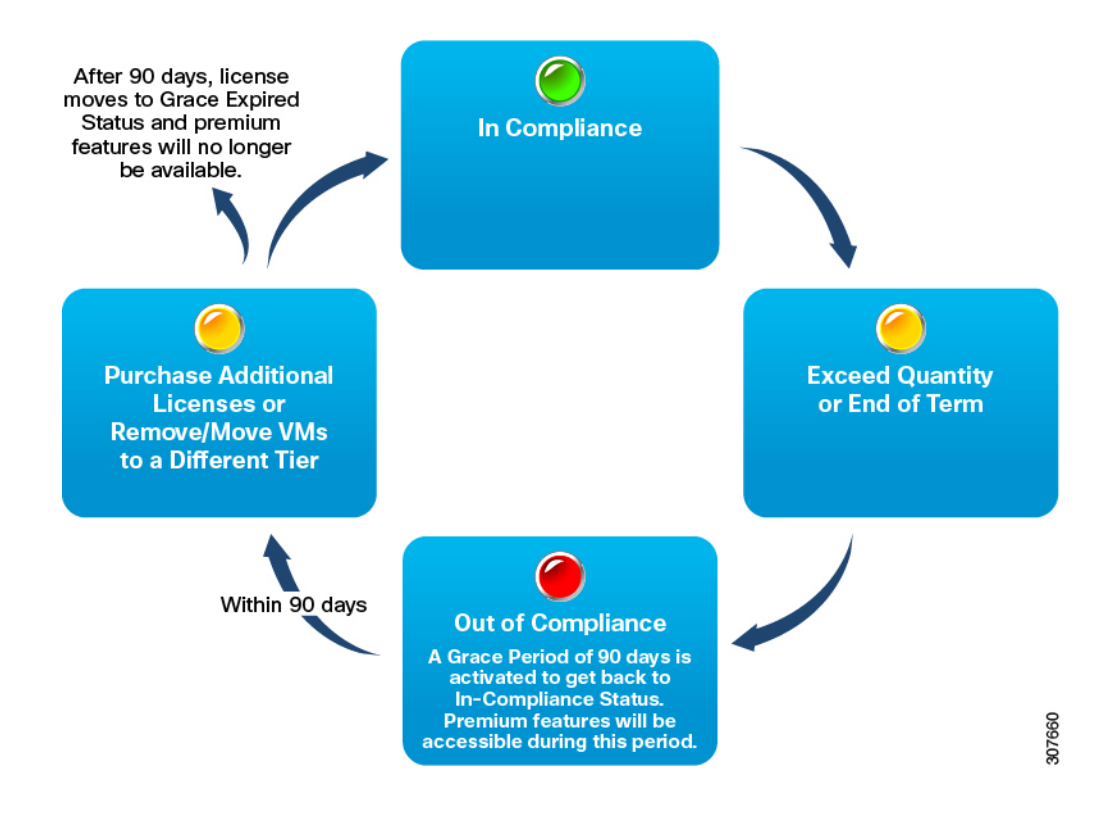

# <span id="page-17-0"></span>**Intersight Workload Optimizer** のロールと権限

Intersight はロールベースアクセス制御 (RBAC) を提供して、ユーザーロールと権限に基づい て、ユーザーへのシステムアクセスを承認または制限します。Intersightのユーザーロールは、 ユーザーが実行する必要がある一連の操作の権限のコレクションを表し、きめ細かなリソース へのアクセスを提供します。Intersight は個々のユーザーまたはグループの一連のユーザーに ロールベースのアクセスを提供します。Intersightのロールと権限の完全なリスト、およびロー ルと権限の管理の詳細については、Intersight[でのロールベースのアクセス制御を](https://intersight.com/help/resources#role_based_access_control_(rbac)_in_intersight)参照してくだ さい。

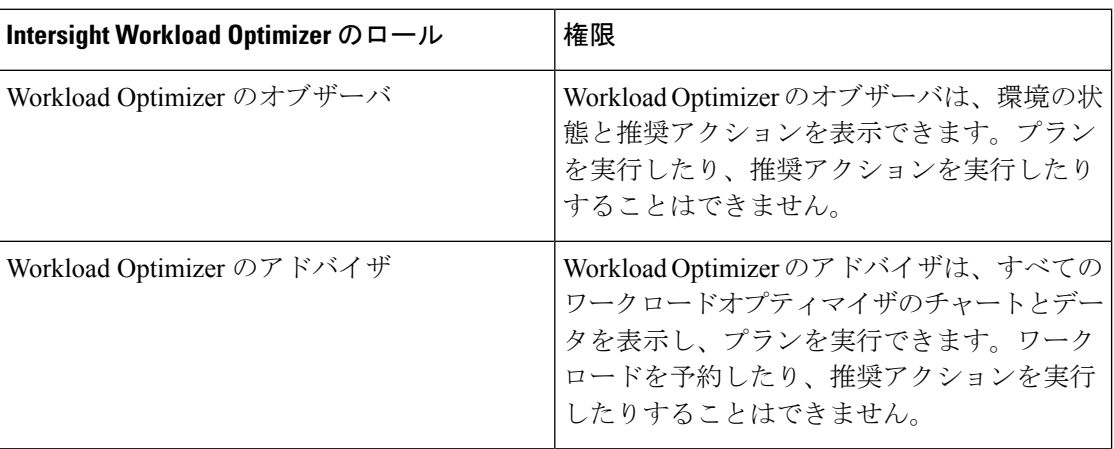

I

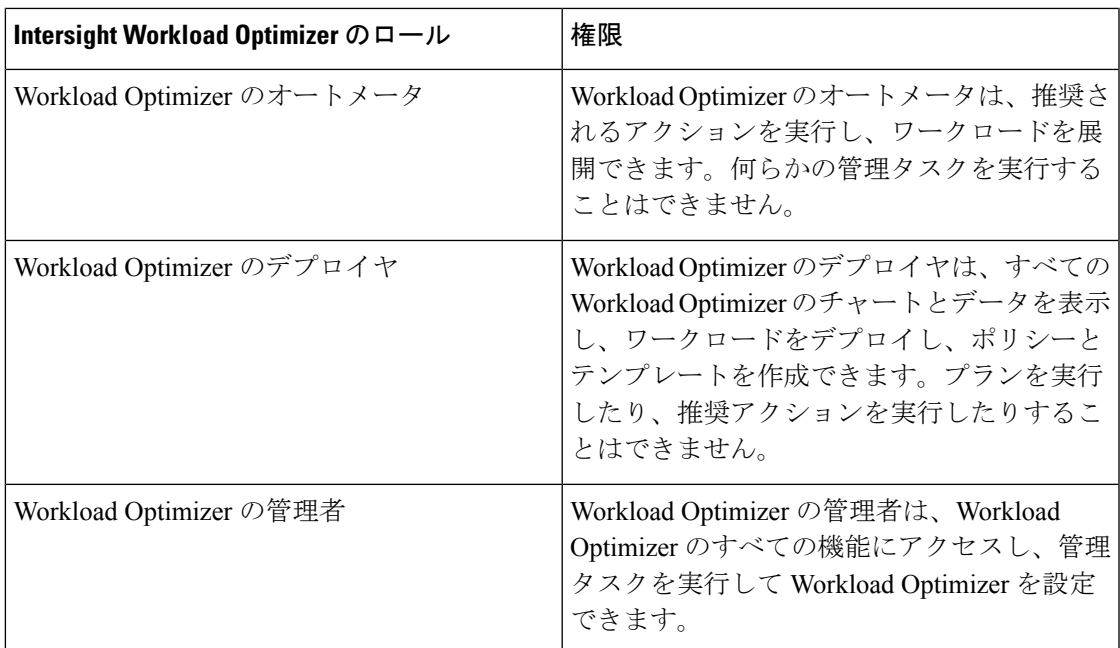

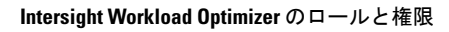

I

<span id="page-20-0"></span>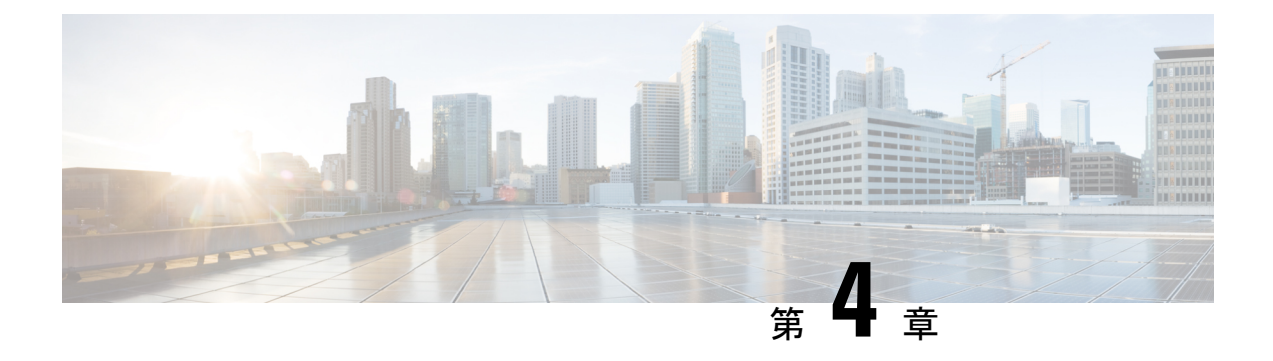

# 既知の問題

• [既知の問題](#page-20-1) (17 ページ)

# <span id="page-20-1"></span>既知の問題

ここでは、Intersight Workload Optimizer を使用する際の一般的な問題のトラブルシューティン グに役立つ情報を提供します。

### **Intersight Assist**

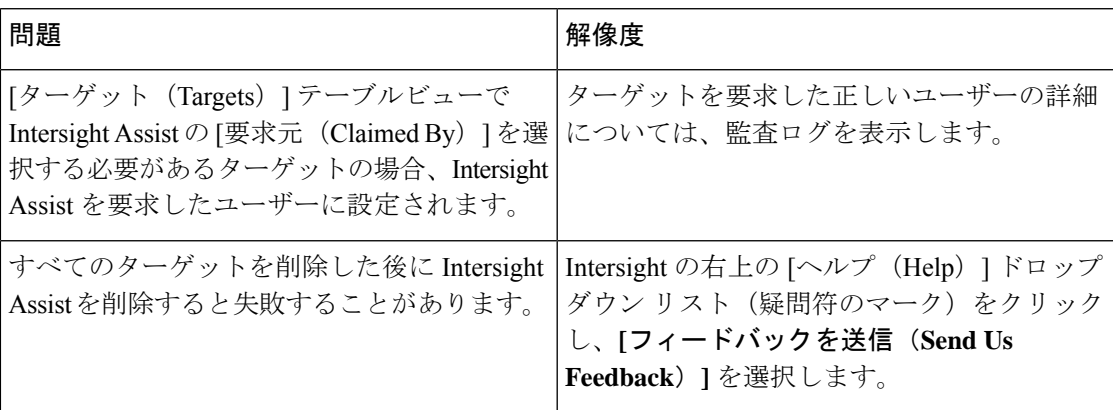

#### ターゲット

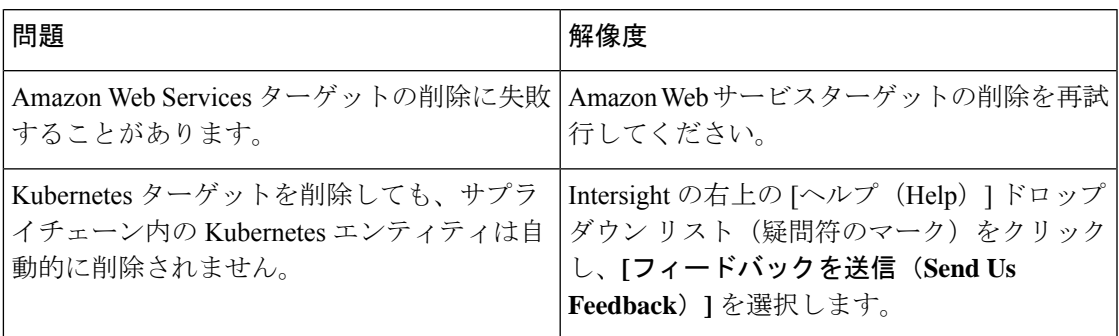

### **Intersight** 仮想アプライアンスの推奨アクション

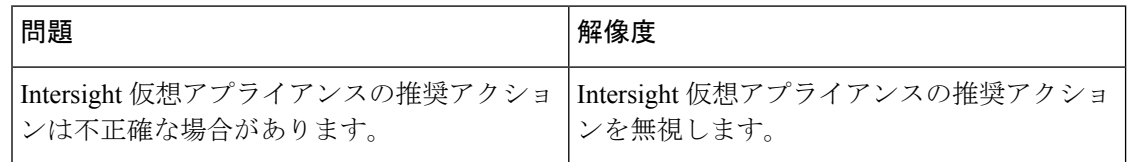

#### 仮想マシンのカウント

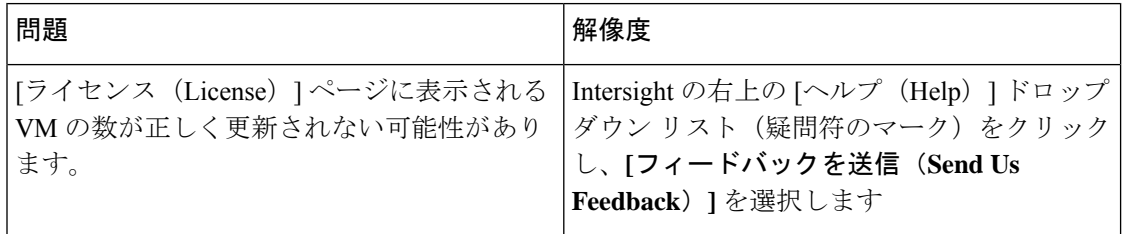